# 3 - VENIR EN SALLE DE<br>ECTURE CONSULTER LES<br>GISTRES DE FORMALITES LECTURE CONSULTER LES REGISTRES DE FORMALITES

**EXECTISTRES DE FORMALITES**<br>
Dans Finventaire disponible en ligne, il vous<br>
faut relever la cote du <u>registre de formalité</u><br>
(ou registres des déclarations des muntaions<br>
trouvée dans la table consultable en ligne.<br>
La co l'inventaire disponible en ligne, il vous<br>
l'enfert la cote du registre de formalité<br>
l'engistres des déclarations des mutations<br>
uvée dans la table consultable en ligne.<br>
consultation de ce document se fait<br>
consultation Dans l'inventaire disponible en ligne, il vous<br>
faut relever la cote du <u>registre de formalité</u><br>
par décès déclaration à la date<br>
trouvée dans la théle consultable en ligne.<br>
La consultable en ligne.<br>
La consultable de de 3 - VENIR EN SALLE DE<br>
LECTURE CONSULTER LES<br>
REGISTRES DE FORMALITES<br>
Dans l'inventaire disponible en ligne, il vous<br>
faut relever la cote du <u>registre de formalité</u><br>
(ou registres des déclarations des mutations<br>
paradéc 3 - VENIR EN SALLE DE<br>
LECTURE CONSULTER LES<br>
REGISTRES DE FORMALITES<br>
Dans l'inventaire disponible en ligne, il vous<br>
faut relever la cote du <u>registre de formalité</u><br>
(ou registres des déclarations des mutations)<br>
par dé 3 - VENIR EN SALLE DE<br>
LECTURE CONSULTER LES<br>
REGISTRES DE FORMALITES<br>
Dans l'inventaire disponible en ligne, il vous<br>
faut relever la cote du registre de formalité<br>
(ou registres des déclarations des mutations<br>
par décès) 3 - VENIR EN SALLE DE<br>
LECTURE CONSULTER LES<br>
REGISTRES DE FORMALITES<br>
Dans l'inventaire disponible en ligne, il vous<br>
faut relever la cote du <u>registre de formalité</u><br>
(ou registres des déclarations des mutations des muta 3 - VENIR EN SALLE DE<br>
LECTURE CONSULTER LES<br>
REGISTRES DE FORMALITES<br>
Dans l'inventaire disponible en ligne, il vous<br>
faut relever la cote du <u>registre de formalité</u><br>
(ou registres des déclarations des mutations<br>
par déc 3 - VENIR EN SALLE DE<br>
REGISTRES DE FORMALITES<br>
Pans l'inventaire disponible en ligne, il vous<br>
faut relever la cote du <u>registre de formalité</u><br>
(ou registres des déclarations des mutations<br>
par décès) relatif à la déclar 3 - VENIR EN SALLE DE<br>
LECTURE CONSULTER LES<br>
REGISTRES DE FORMALITES<br>
Dans l'inventaire disponible en ligne, il vous<br>
faut relever la cote du <u>registre de formalité</u><br>
par décès) relatif à la déclaration à la date<br>
rouvée 3 - VENIR EN SALLE DE<br>
LECTURE CONSULTER LES<br>
REGISTRES DE FORMALITES<br>
Dans l'inventaire disponible en ligne, il vous<br>
faut relever la cote du <u>registre de formalité</u><br>
(ou registres des déclarations des mutations<br>
par décè

**Pour decess** relation and determined the content of the decoration of the decembent of subject the substitution of the decorations of the decoration of the subject of the subject of the subject of the subject of the subj Solution (and the site of the site of the site of the site of the site of the site of the site of the site of the site of the site of the site of the site of the site of the site of the site of the site of the site of the trouve dans la table consultable en igne.<br>
La consultation de ce document se fait<br>
uniquement en salle de lecture (après avoir<br>
empil les formalités d'inscription).<br> **Archives département<br>
du Gard<br>
Quelques précisions**<br>

# Quelques précisions

- **Cuelques précisions**<br> **Cuelques précisions**<br> **Cuelques précisions**<br> **Cuelques précisions**<br> **Cuelques de télécharger**<br> **Cuelques de télécharger**<br> **Cuelques de télécharger de télécharger de télécharger de télécharger de té Cuelques précisions**<br> **Cuelques précisions**<br>
Tel.: 04-66-05-05-50<br>
Tel.: 04-66-05-05-55<br>
L'ensemble des tables des 37 bureaux de<br>
l'emergistrement du Gard sont consultables<br>
l'emergistrement du Gard sont pas<br>
l'emergistre **Quelques précisions**<br>  $\begin{array}{ccc}\n & 365, \text{ne du Force} \\
 & 30000 \text{ NIMES} \\
 & \text{Fe}_{11} \text{ case of } 50000 \text{ NIMES}\n\end{array}$ <br>  $\begin{array}{ccc}\n\text{Lensembile des tables des } \text{sy bureaux de} \\
\text{en ligne.} \\
\text{htinge.} \\
\text{Pour plus d'informations sur les archives de} \\
\text{Rouringistement du Gard sont consultables\n\end{array}$ <br>
Pour plus d'informations sur les archi **Quelques précisions**<br>
<sup>30000</sup><br>
<sup>Fel.:04-<br>
<sup>Fax.:04-</sub><br>
Perregistrement du Gard sont consultables<br>
l'enregistrement du Gard sont consultables<br>
en ligne.<br>
Les registres des formalités ne sont pas<br>
Perregistrement sur le site</sup></sup>
- numérisés.

https://archives.gard.fr/rechercher/desinformations-sur-un-bien-immobilier/lenregistrement.html

https://archives.gard.fr/consulter-enligne/prendre-en-main-la-visionneuse.html

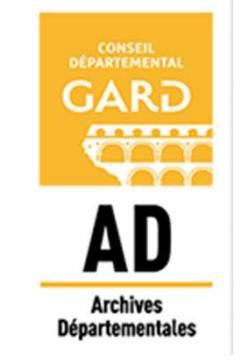

# Archives départementales

du Gard

365, rue du Forez 30000 NÎMES

Tel. : 04-66-05-05-10 Fax.: 04-66-05-05-55

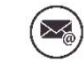

archives@gard.fr

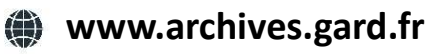

Sur une seule page du site :

- 
- 
- 

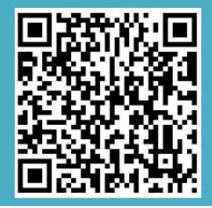

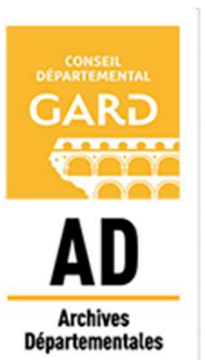

Notice explicative

Comment rechercher une déclaration de succession dans les archives de l'Enregistrement ? Archives départementales<br>
Archives départementales<br>
du Gard<br>
365, rue du Forez<br>
30000 NÎMES<br>
Tel.: 04-66-05-05-05-10<br>
Fax.: 04-66-05-05-55<br>
(a) archives@gard.fr<br> **a)** archives@gard.fr<br> **a)** www.archives.gard.fr<br> **a)** www.a  $Archives \textbf{d} \textbf{e} \textbf{d} \textbf{f} \textbf{f} \textbf{g} \textbf{g} \textbf{g} \textbf{g} \textbf{h} \textbf{g} \textbf{g} \textbf{g} \textbf{g} \textbf{h} \textbf{g} \textbf{g} \textbf{g} \textbf{g} \textbf{g} \textbf{g} \textbf{g} \textbf{g} \textbf{g} \textbf{g} \textbf{g} \textbf{g} \textbf{g} \textbf{g} \textbf{g} \textbf{g} \textbf{g} \textbf{g} \textbf{g} \textbf{g} \textbf{g} \$ Archives départementales<br>
du Gard<br>
365, rue du Forez<br>
30000 NIMES<br>
Tel. : 04-66-05-05-10<br>
Fax.: 04-66-05-05-55<br>
<br>
<br>
<br>
<br> **Comment**<br>
rechercher une<br>
déclaration de<br>
succession dans<br>
les archives de<br>
les archives de<br>
l'Enregi du Gard<br>
365, rue du Forez<br>
30000 NÍMES<br>
Tel. : 04-66-05-05-05-10<br>
Fax.: 04-66-05-05-10<br>
Fax.: 04-66-05-05-55<br> **Control of the server déclaration**<br> **Control of the succession of the succession of the succession of the succ** 

Savoir si une déclaration de succession a été souscrite après le décès d'une personne.

successions et absences (disponibles en *ligne)*<br>• Vous connaissez le domicile de la personne

- $\begin{tabular}{c|c|c} \textbf{PROCEDURE} & \textbf{1}-\textbf{CC} \\ \hline \textbf{Edge 1}: \textbf{Rechercher dans les tables des \\ successions et absences (disponibles en  
ligne) \\ \textbf{0} & \textbf{1} & \textbf{1} & \textbf{1} & \textbf{1} & \textbf{1} & \textbf{1} & \textbf{1} & \textbf{1} & \textbf{1} & \textbf{1} & \textbf{1} & \textbf{1} & \textbf{1} & \textbf{1} & \textbf{1} & \textbf{1} & \textbf{1} & \textbf{1} & \textbf{1} & \textbf{1}$ commune.
- 

lecture)

Depuis le site internet http://www.archives.gard.fr/accueil.html

Dans le menu du haut CONSULTER EN LIGNE

cliquer sur Les archives en ligne

# L'INVENTAIRE

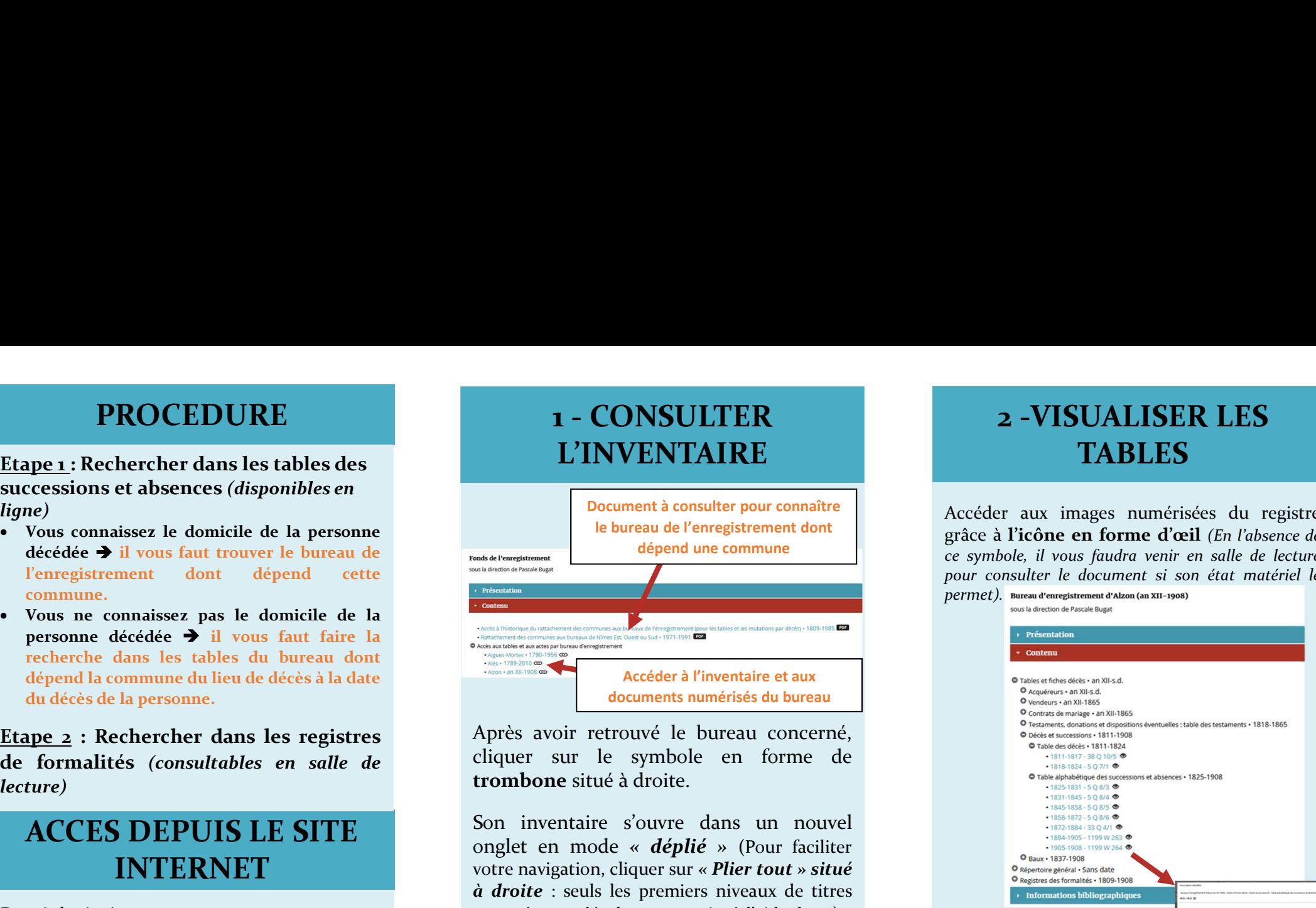

ACCES DEPUIS LE SITE<br>
Son inventaire s'ouvre dans un nouvel<br>
onglet en mode « *déplié* » (Pour faciliter **INTERNET** votre navigation, cliquer sur « *Plier tout » situé*<br> *à droite* : seuls les premiers niveaux de titres

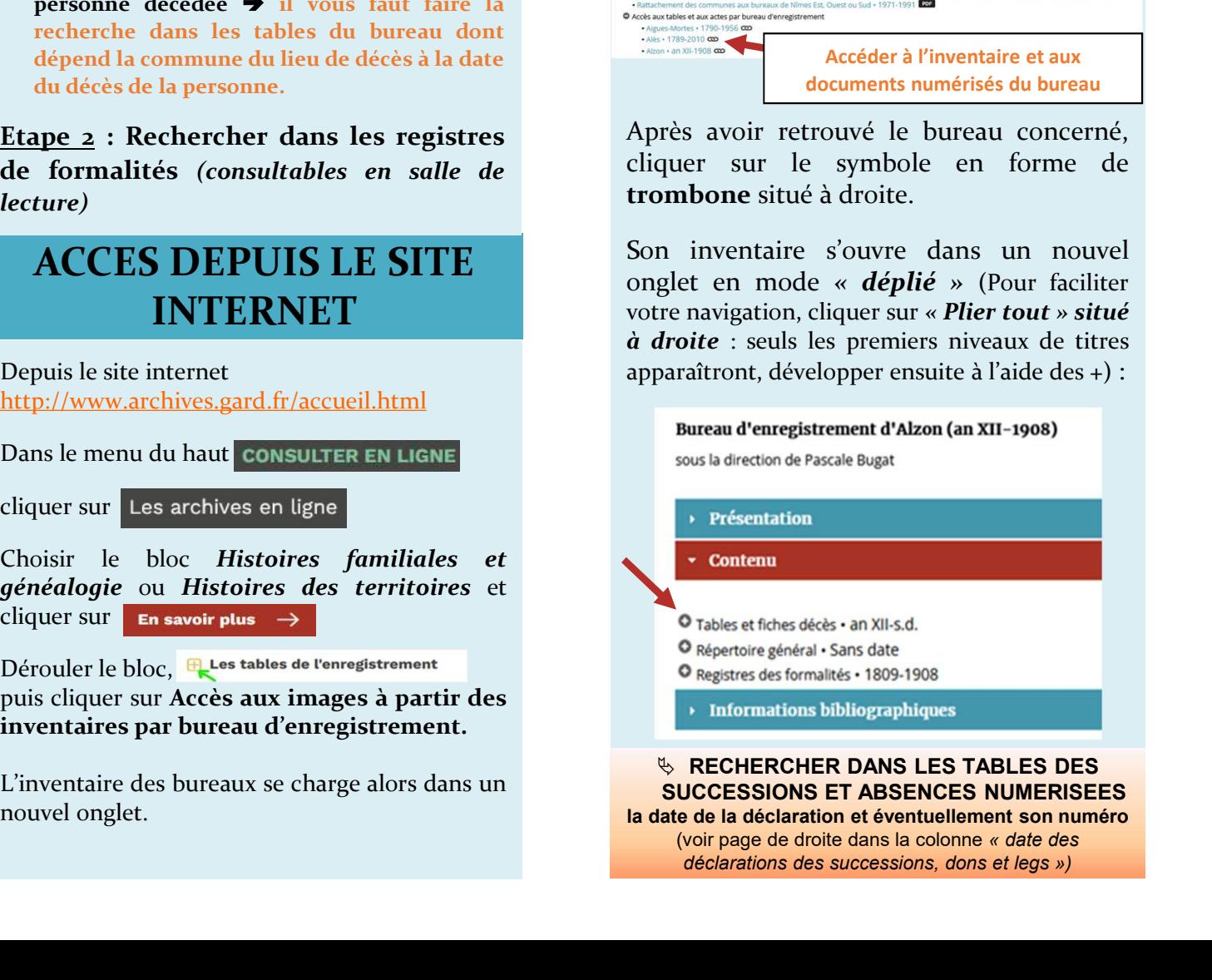

SUCCESSIONS ET ABSENCES NUMERISEES la date de la déclaration et éventuellement son numéro (voir page de droite dans la colonne « date des déclarations des successions, dons et legs »)

# 2 -VISUALISER LES **TABLES**

2 **– VISUALISER LES<br>TABLES**<br>Accéder aux images numérisées du registre<br>grâce à l'icône en forme d'œil *(En l'absence de*<br>*ce symbole, il vous faudra venir en salle de lecture*<br>pour consulter le document si son état matérie **2 -VISUALISER LES<br>
TABLES**<br>
Accéder aux images numérisées du registre<br>
grâce à l'icône en forme d'œil (En l'absence de<br>
ce symbole, il vous faudra venir en salle de lecture<br>
pour consulter le document si son état matérie **2 -VISUALISER LES<br>
TABLES**<br>
Accéder aux images numérisées du registre<br>
grâce à l'icône en forme d'œil *(En l'absence de*<br>
ce symbole, il vous faudra venir en salle de lecture<br>
pour consulter le document si son état matér 2 **– VISUALISER LES**<br>
TABLES<br>
Accéder aux images numérisées du registre<br>
grâce à l'icône en forme d'œil (En l'absence de<br>
ce symbole, il vous faudra venir en salle de lecture<br>
pour consulter le document si son état matéri  $permet)$ . Bureau d'enregistrement d'Alzon (an XII-1908) Document à consulter pour connaître<br>
Accéder aux images numérisées du registre le bureau de l'enregistrement dont<br>grâce à l'icône en forme d'œil (En l'absence de dépend une commune<br>ce symbole, il vous faudra venir en salle de lecture

**1 - CONSULTER**<br>
L'INVENTAIRE TABLES<br>
Document à consulter pour consulter<br>
le bureau de femeristiement dont<br>
de pendium commune<br>
dépendium commune<br>
de dépendium commune<br>
de dépendium commune<br>
de l'internet de la pense à l **EXECT ANTIVENTAIRE SUITER SUITER SUITER SUITER SUITER SUITER SUITER SUITER SUITER SUITE SUITE SUITE SUITE SUITE SUITE SUITE SUITE SUITE SUITE SUITE SUITE SUITE SUITE SUITE SUITE SUITE SUITE SUITE SUITE SUITE SUITE SUITE S EXERENT SURFERT DES CONFIDENT AIRE TABLES**<br> **COMMERT AIRE REPRESENTAIRE REPRESENTAIRE REPRESENTAIRE REPRESENTAIRE REPRESENTAIRE REPRESENTAIRE REPRESENTAIRE REPRESENTATIVE COMMERCIAL DES SONT ACCORDINATIVE REPRESENTATIVE** VENTAIRE<br>
Volument à consulter pour connaître<br>
votre dépend une commune<br>
dépend une commune<br>
votre ce symbole, il vous feudil (En l'absence de<br>
pour consulter le document si son était matériel le<br>
pour consulter le documen **Examples the term of the control of the control of the control of the control of the control of the control of the control of the control of the control of the control of the control of the control of the control of the c** apparaîtront, développer ensuite l'aide des +) :<br>
appear due femerationent dont le perfect aux depend une commune<br>
acceder à l'aires avec des facts de l'aide des textures avec des expressions de la commune des de le des ex Accéder aux images numérisées du registre<br>
grâce à l'icons en forme d'œil (En l'absence de symbole), il vous faudra venir en salle de lecture<br>
couvre, il vous faudra venir en salle de lecture<br>
pour consulter le document s cliquer sur la vignette ce symbole, il vous faudra venir en salle de lecture<br>pour consulter le document si son état matériel le<br>permet).<br>
Maria d'encriton d'encritaines<br>
Consulter de document d'Alena (au de Maria Consulter)<br>
Consulter de Maria C Derrinet).<br>
Desire d'encore d'Anciene d'Anciene de Pasca de Desire de Pasca de Pasca de Pasca de Pasca de Pasca de Pasca<br>
Contra un nouvel on de Vale de La visionne de Castellante de Castellante de Castellante de Castella Des flèches permettent le défilement des

**EXECHERCHER DANS LES TABLES DES** Des flèches permettent le défilement des images.

> Par défaut, l'image qui s'affiche est en haute résolution. Le téléchargement peut donc être plus ou moins long.